## [上海外国语大学跨校辅修、校内英语双学位双专业网上缴费学生操](http://www.kxxfx.shec.edu.cn/Study/NoticeInformation/FD/%E5%A4%8D%E6%97%A6%E5%A4%A7%E5%AD%A6%E8%B7%A8%E6%A0%A1%E8%BE%85%E4%BF%AE%E7%BD%91%E4%B8%8A%E7%BC%B4%E8%B4%B9%E5%AD%A6%E7%94%9F%E4%BD%BF%E7%94%A8%E6%89%8B%E5%86%8C.pdf)作指南

一、通过我校收费服务管理系统(<http://epay.shisu.edu.cn/>)缴纳学费。

二、人员登录

(1)我校参加校内英语双学位双专业的同学,请选择默认的"身份认证"选项卡, 点击登录,使用学号、我校信息平台统一身份认证的密码(即学校无线网登录 用户名密码)登录后,选择缴费项目【2020-2021学年第一学期校内英语双学位 双专业】进行缴费。

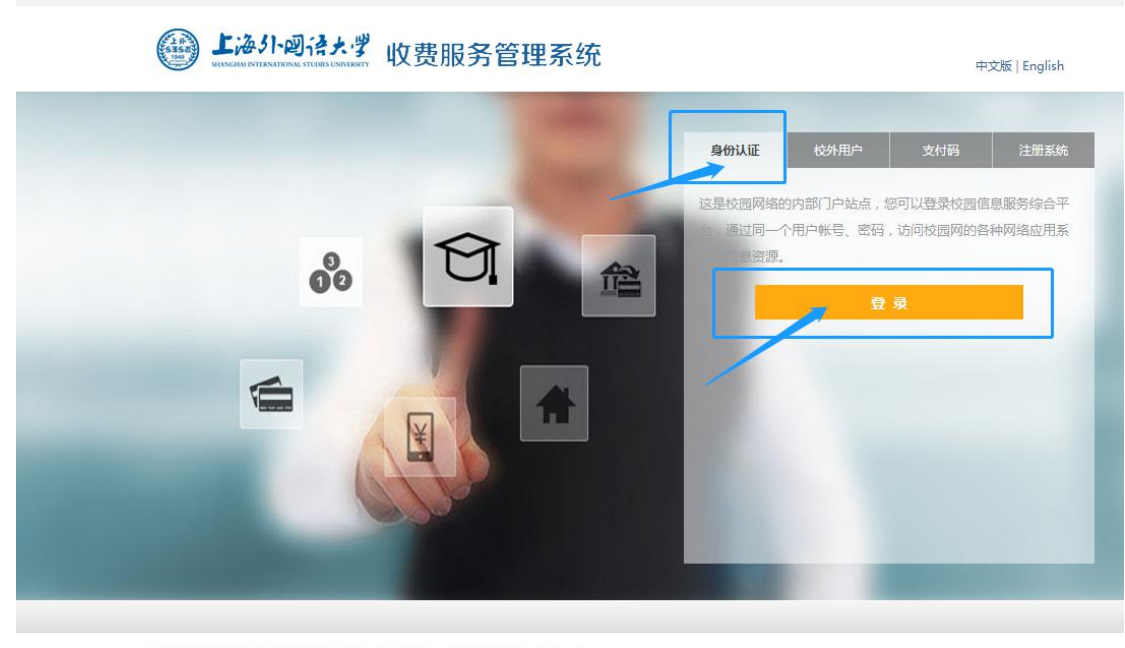

收费服务管理系统集成上海外国语大学各项收费项目,方便学生进行统一网上支付, 提升学校服务质量, 提高收费安全性。

(2) 我校参加松江校区辅修专业学习的本校同学,由于财务系统设置原因,请 选择"校外用户"选项卡,在人员编号一栏输入<mark>辅修学号</mark>(如:fxsw019xxxxxxx), 在姓名一栏输入本人姓名登录后,选择缴费项目【2020-2021学年第一学期辅修 (松江校区)】进行缴费。

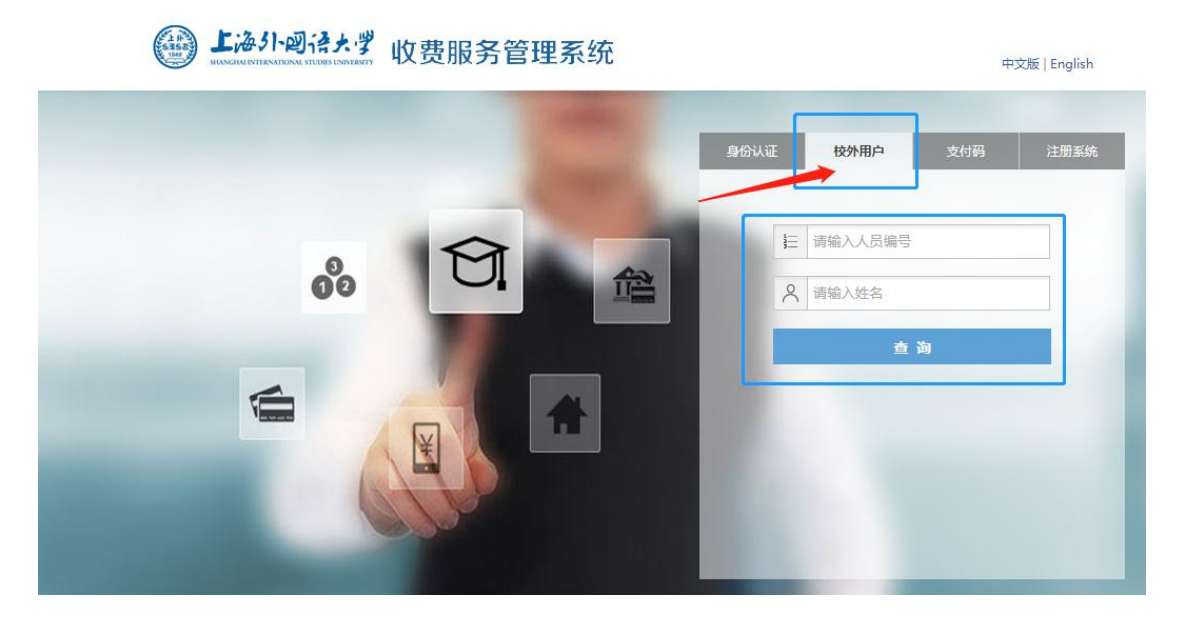

(3)外校参加我校松江大学园区、东北片区跨校辅修的同学,请选择"校外用 户"选项卡,在人员编号一栏输入辅修学号,在姓名一栏输入本人姓名登录后, 选择缴费项目,进行缴费。

## · 东北片跨校辅修同学:

请直接输入所在学校学号;缴费项目选择【2020-2021学年第一学期辅修(虹 口校区)】

## · 松江大学园区辅修同学:

请输入"fx+学校简称+学号",如: fxdh12093452 (学校简称: 东华fxdh、工 程fxgc、华政fxhz、立信fxlx、视觉fxsj、外贸fxwm);缴费项目为【2020-2021 学年第一学期辅修(松江校区)】

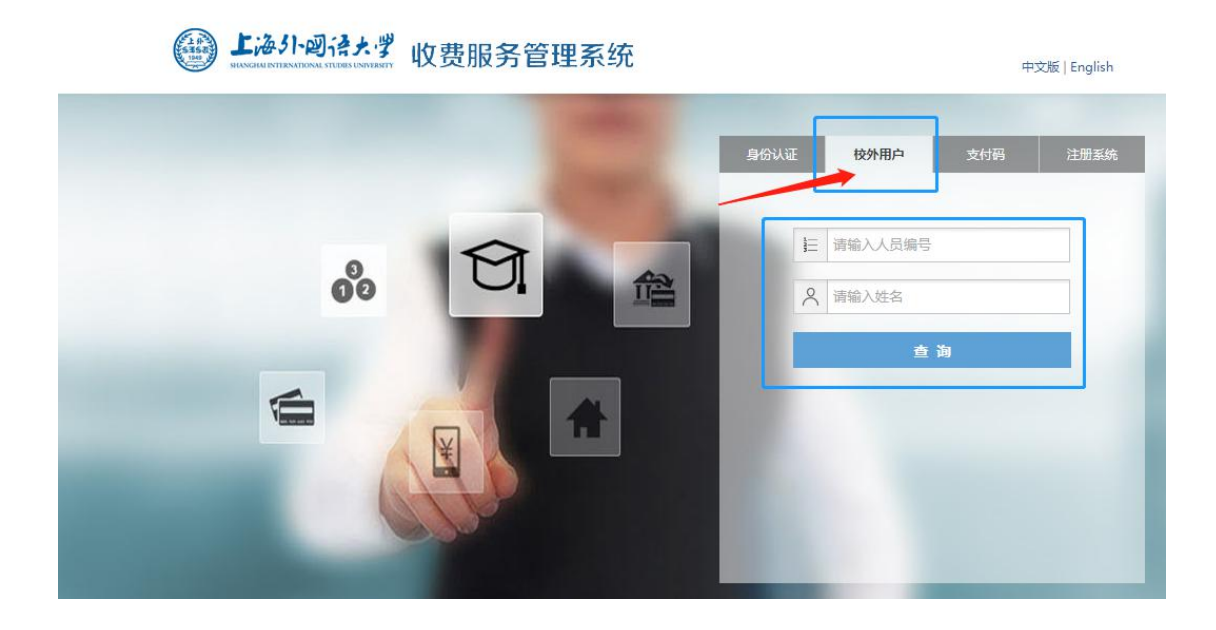